<span id="page-0-3"></span>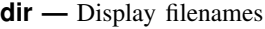

[Description](#page-0-0) [Quick start](#page-0-1) [Syntax](#page-0-2) [Option](#page-1-0) [Remarks and examples](#page-1-1) [Also see](#page-2-0)

# <span id="page-0-0"></span>**Description**

<span id="page-0-1"></span>dir and ls—they work the same way—list the names of files in the specified directory; the names of the commands come from names popular on Unix and Windows computers.

## **Quick start**

List the names of all files in the current directory using Stata for Windows dir Same as above, but for Mac or Unix

ls

List Stata datasets in the current directory using Stata for Windows dir \*.dta

Same as above, but for Mac or Unix ls \*.dta

List dataset name for all  $\cdot$ dta files in the C: \ directory using Stata for Windows dir C:\\*.dta

List dataset name for all .dta files in the home directory using Stata for Windows dir ~ \\*.dta

<span id="page-0-2"></span>Same as above, but for Mac or Unix ls ~ /\*.dta

## **Syntax**

```
\{ \texttt{dir} | \texttt{ls} \} \lceil" \rceil filespec \rceil \lceil" \rceil , wide \rceil
```
*filespec* is any valid Mac, Unix, or Windows file path or file specification (see [U[\] 11.6 Filenaming](https://www.stata.com/manuals/u11.pdf#u11.6Filenamingconventions) [conventions](https://www.stata.com/manuals/u11.pdf#u11.6Filenamingconventions)) and may include "\*" to indicate any string of characters.

Note: Double quotes must be used to enclose *filespec* if the name contains spaces.

# <span id="page-1-0"></span>**Option**

wide under Mac and Windows produces an effect similar to specifying /W with the DOS dir command—it compresses the resulting listing by placing more than one filename on a line. Under Unix, it produces the same effect as typing  $1s - F - C$ . Without the wide option, 1s is equivalent to typing  $ls$  -F -1.

### <span id="page-1-1"></span>**Remarks and examples [stata.com](http://stata.com)**

Mac and Unix: The only difference between the Stata and Unix ls commands is that piping through the more(1) or  $pg(1)$  filter is unnecessary—Stata always pauses when the screen is full.

Windows: Other than minor differences in presentation format, there is only one difference between the Stata and DOS dir commands: the DOS /P option is unnecessary, because Stata always pauses when the screen is full.

#### Example 1

If you use Stata for Windows and wish to obtain a list of all your Stata-format data files, type

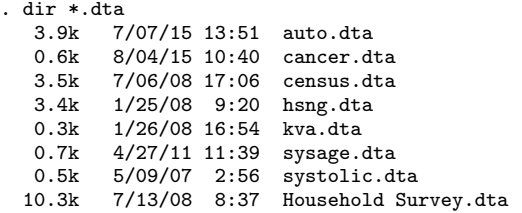

You could also include the wide option:

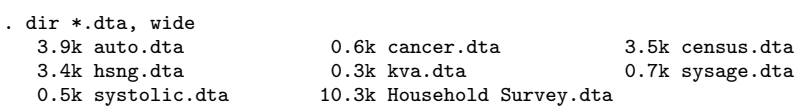

Unix users will find it more natural to type

. ls \*.dta -rw-r----- 1 roger 2868 Mar 4 15:34 highway.dta -rw-r----- 1 roger 941 Apr 5 09:43 hoyle.dta<br>-rw-r----- 1 roger 19312 May 14 10:36 p1.dta -rw-r----- 1 roger 19312 May 14 10:36 p1.dta<br>-rw-r----- 1 roger 11838 Apr 11 13:26 p2.dta  $11838$  Apr 11 13:26 p2.dta

but they could type dir if they preferred. Mac users may also type either command.

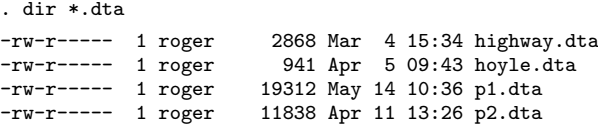

#### □ Technical note

There is a macro function named dir that allows you to obtain a list of files in a macro for later processing. See [Macro functions for filenames and file paths](https://www.stata.com/manuals/pmacro.pdf#pmacroRemarksandexamplesMacrofunctionsforfilenamesandfilepaths) in [P] [macro](https://www.stata.com/manuals/pmacro.pdf#pmacro).

 $\Box$ 

### <span id="page-2-0"></span>**Also see**

- [D] [cd](https://www.stata.com/manuals/dcd.pdf#dcd) Change directory
- [D] [copy](https://www.stata.com/manuals/dcopy.pdf#dcopy) Copy file from disk or URL
- [D] [erase](https://www.stata.com/manuals/derase.pdf#derase) Erase a disk file
- [D] [mkdir](https://www.stata.com/manuals/dmkdir.pdf#dmkdir) Create directory
- [D] [rmdir](https://www.stata.com/manuals/drmdir.pdf#drmdir) Remove directory
- [D] [shell](https://www.stata.com/manuals/dshell.pdf#dshell) Temporarily invoke operating system
- [D] [type](https://www.stata.com/manuals/dtype.pdf#dtype) Display contents of a file
- [U[\] 11.6 Filenaming conventions](https://www.stata.com/manuals/u11.pdf#u11.6Filenamingconventions)

Stata, Stata Press, and Mata are registered trademarks of StataCorp LLC. Stata and Stata Press are registered trademarks with the World Intellectual Property Organization of the United Nations. StataNow and NetCourseNow are trademarks of StataCorp LLC. Other brand and product names are registered trademarks or trademarks of their respective companies. Copyright  $\odot$  1985–2023 StataCorp LLC, College Station, TX, USA. All rights reserved.

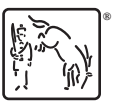

For suggested citations, see the FAQ on [citing Stata documentation](https://www.stata.com/support/faqs/resources/citing-software-documentation-faqs/).